## **Select Mode**

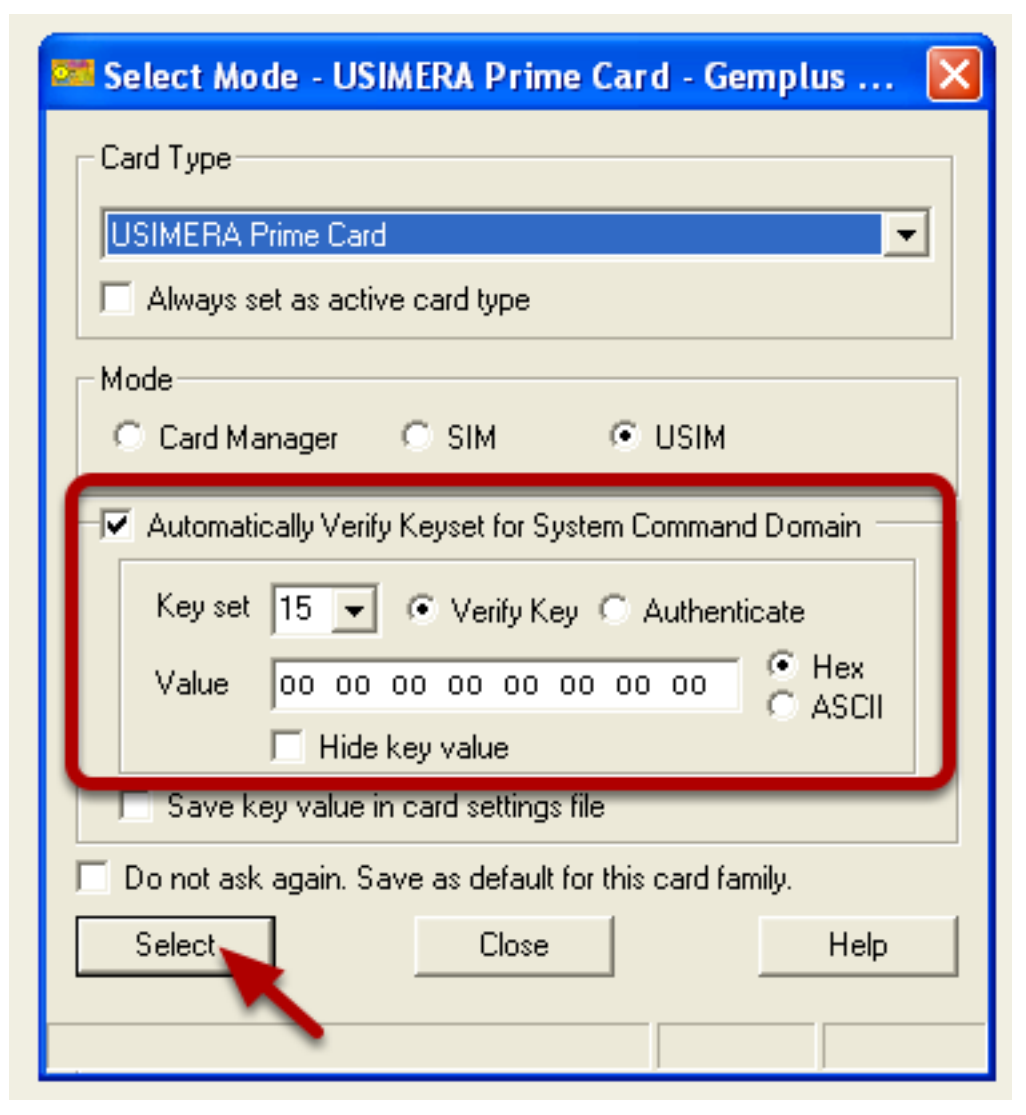

Insert the card into the card reader and a window will pop up called Select Mode. Verify the Keyset and click Select.

## **Verify secret codes**

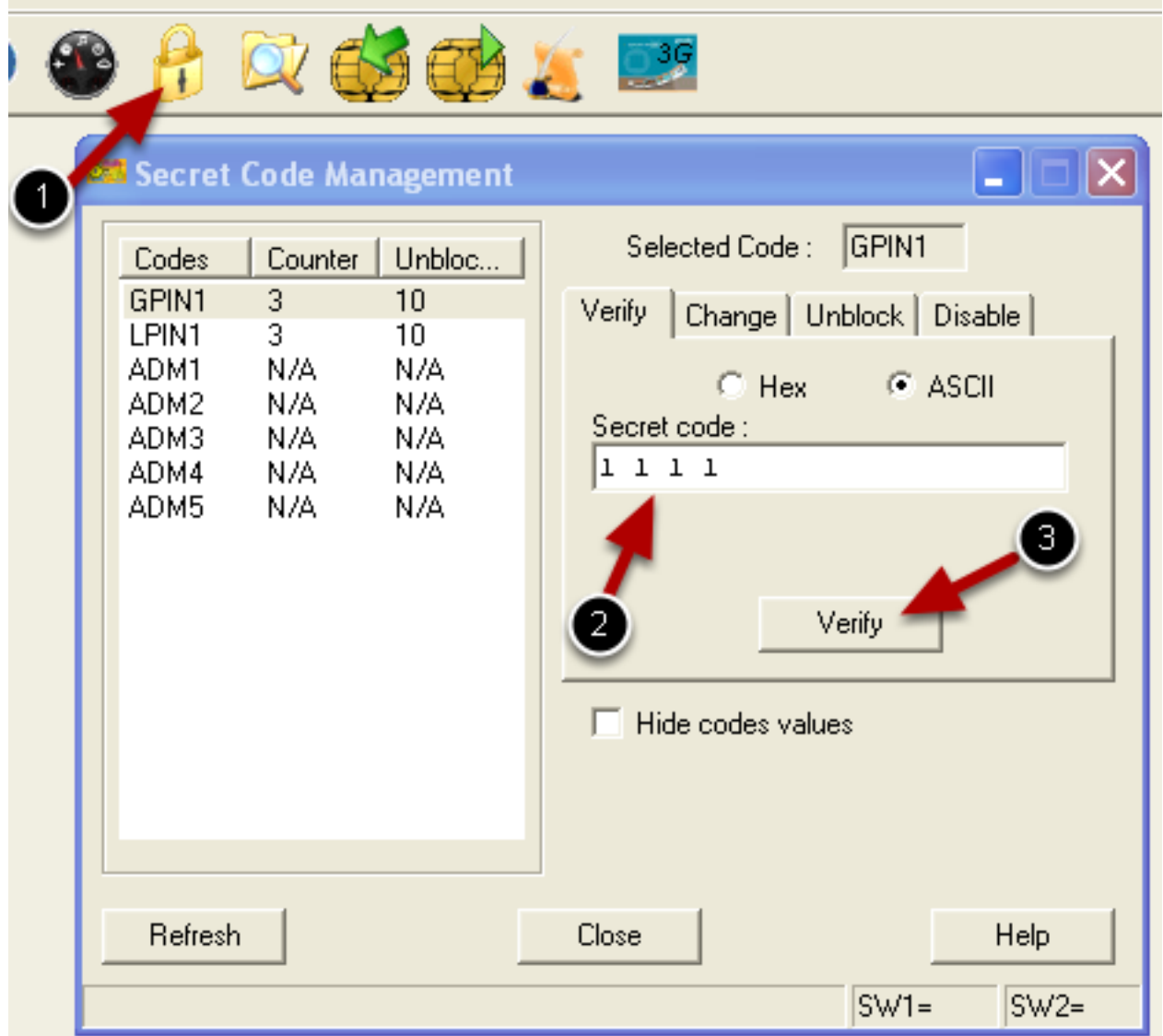

Click the lock symbol at the top of the screen and verify the secret codes.

GPIN1: 1111

LPIN2: 2222

## **Activate ISIM**

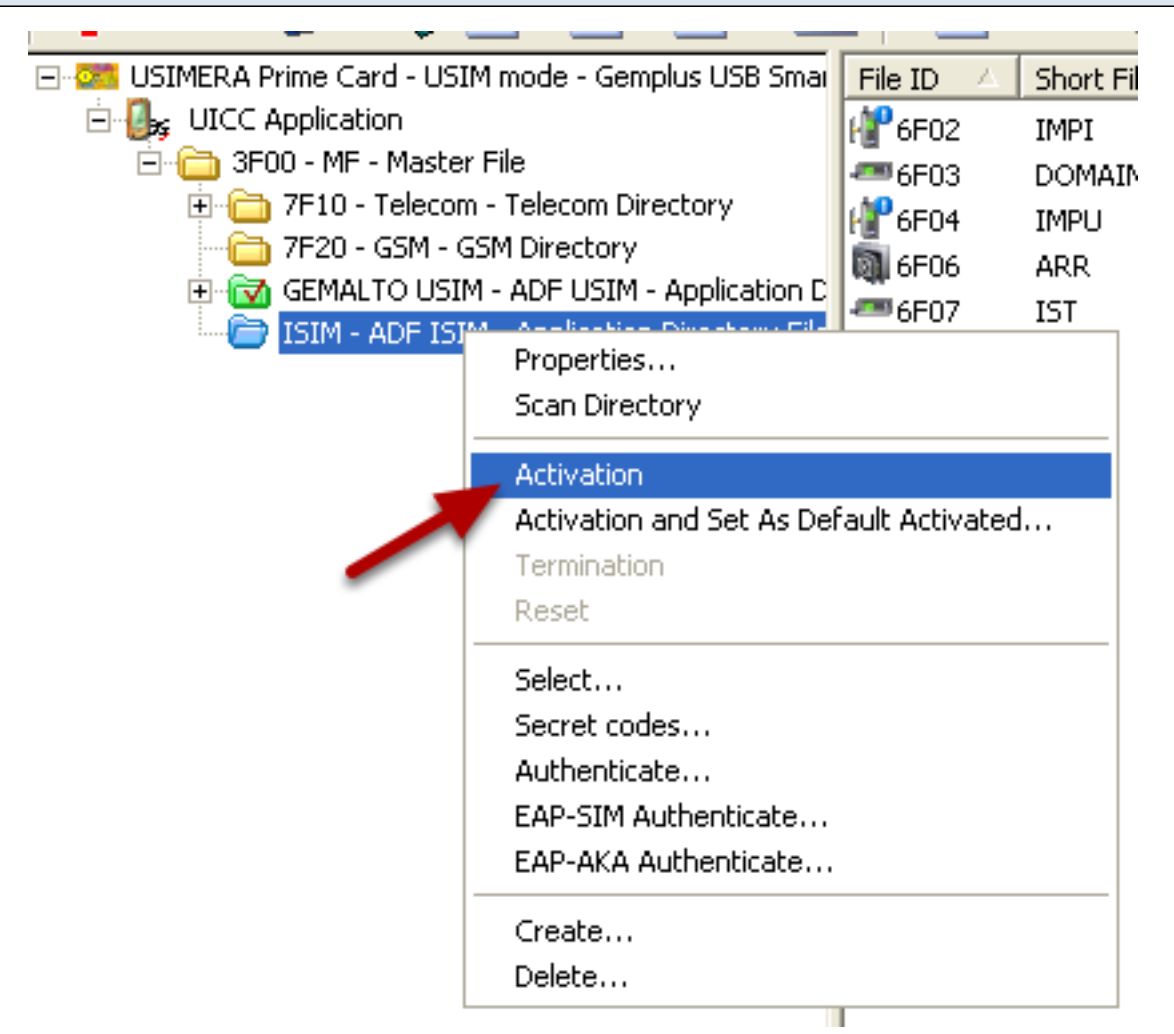

Expand the file tree and right click ISIM. Now click Activition.

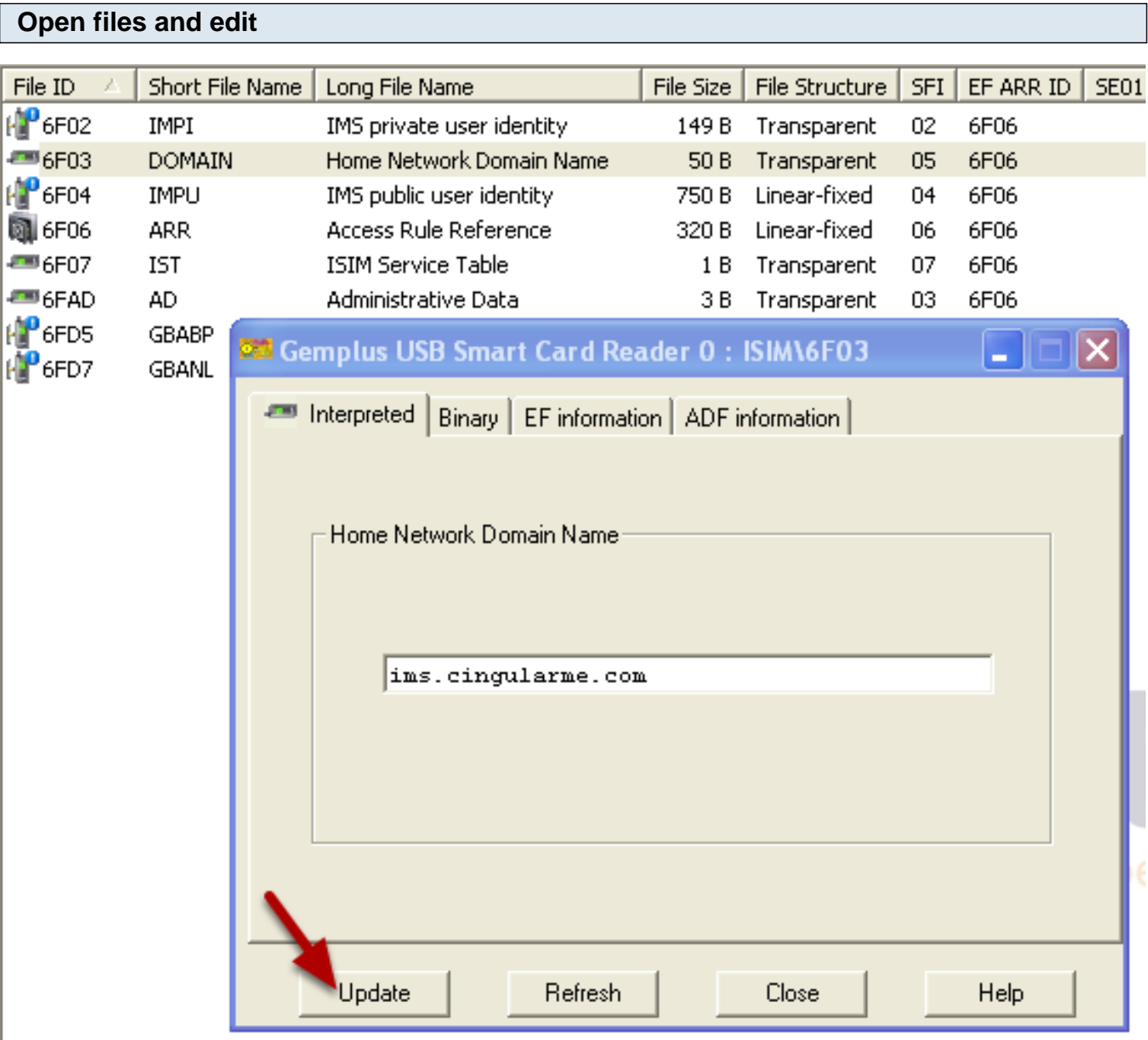

Open the file you want to edit, enter in your information and then click update. DONE!